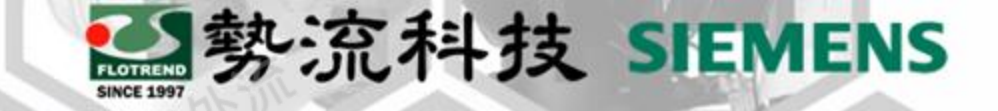

## **Flotherm - License Timeout**

Engineer Hank Chang 8

Flotrend Corp./CFD Division  $\mathbf{\mathfrak{A}}$ 

hank@flotrend.com.tw

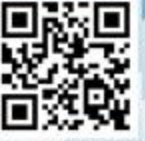

Flotrend Corporation. Proprietary and Confidential. All rights reserved.

### **License Timeout**

**Challenge:** 在使用 Flotherm 時 若 閒 置 過 久 可 能 會 顯 示 License Timeout訊息,導致Flotherm無法繼續 使用。

**Method:** 新增選項文件加入延遲指令,並於License File內 新增此文件路徑即可使用延遲跳出訊息指令防止 訊息影響軟體使用。

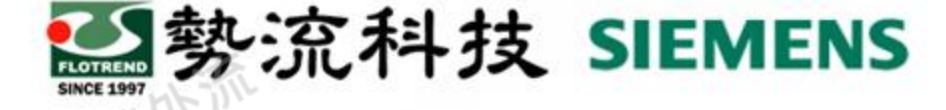

License Timeout Your license has timed out Would you like to:

Reacquire a license

Save and Exit

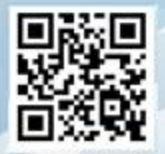

### **解決流程**

opt.txt - 記事本

IMEOUTALL 1005

說明

檢視(V)

格式(O)

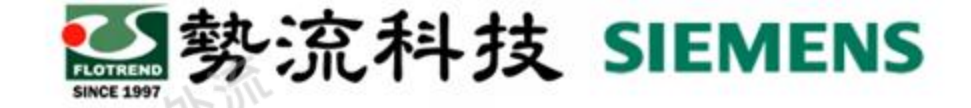

-15.

**※ "TIMEOUTALL 1005"後方的1005為延遲**

**1. 創建一個option file,輸入"TIMEOUTALL 1005" 秒數可自行更改以延遲Timeout訊息跳出時間**

**(超時可設定>1000的任意數字)**

#### **2. 於License file內的DAEMON行敘述後方加入"OPTIONS=<path of option file>"**

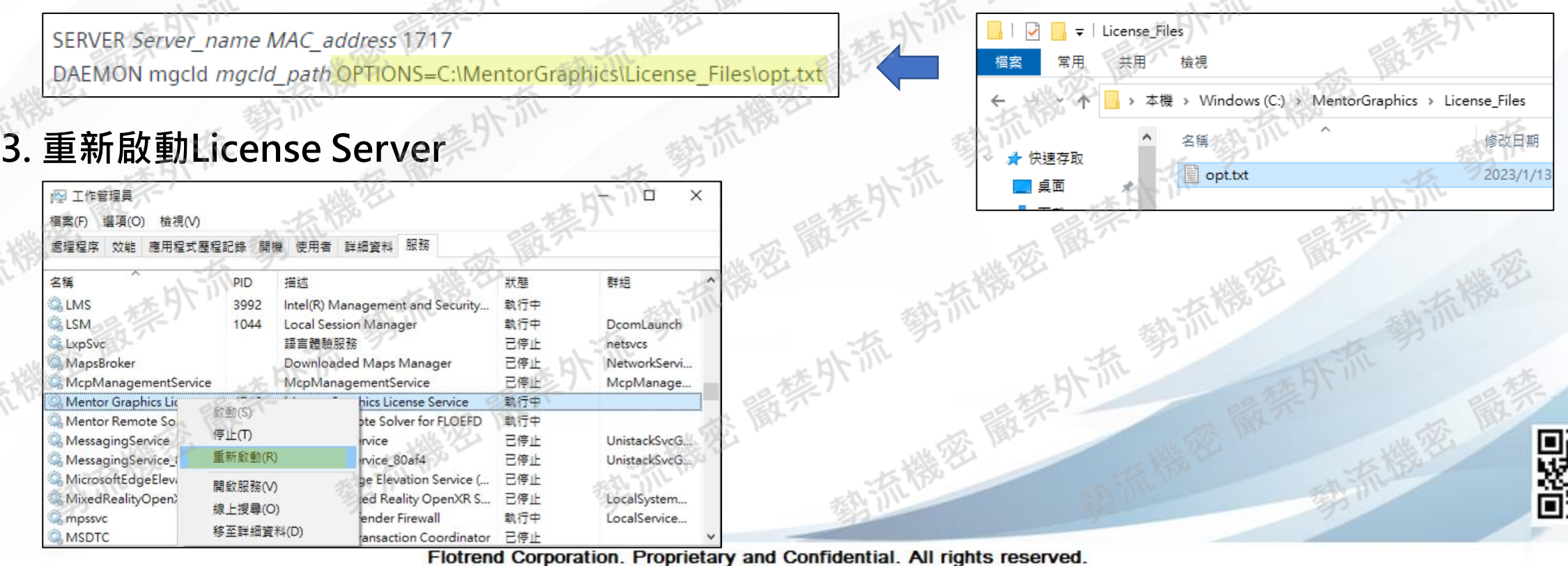

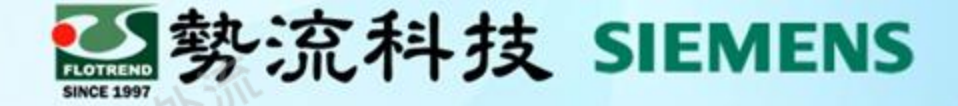

# **The End** 謝謝

- Hank Chang  $(8)$ hank@flotrend.com.tw
- **8 02-2726-6269 Ext. 129**
- **2** CFD Division / CAE Engineer

北市信義區忠孝東路五段550號13樓

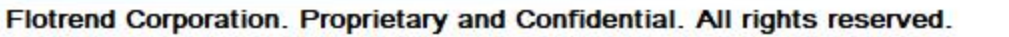

仚